### Run Orbix 3 BankSimple demo

### Preparing work for running Orbix3 demo

This document takes an example on window OS.

Setup Orbix3 environment by running %Orbix\_home%/setenvs.bat

Setup complier environment.

BankSimple demo is in %Orbix home%/demos/common/banksimple/cxx

#### Run Orbix3 banksimple demo

Run Orbixd as following:

```
d:\Progress\Orbix33_10\demos>orbixd
[orbixd:Server "IT_daemon" is now available to the network ]
[ Configuration TCP/1570/Orbix-XDR ]
```

Register orbix3 banksimple server to Orbixd by using "nmake -i register"

```
d:\Progress\Orbix33_10\demos\common\banksimple\cxx>nmake -i register
Microsoft (R) Program Maintenance Utility Version 8.00.50727.42
Copyright (C) Microsoft Corporation. All rights reserved.
"== Checking that the orbix daemon is running ..."
         D:\Progress\Orbix33_10\bin\pingit
[2908:New Connection (nbsintzhang764,IT_daemon,*,Administrator,pid=7144,optimise
Trying to contact nbsintzhang764 and it's running.
"== Make Imp.Rep. and NS directories
"== Ignore errors indicating the directories already exist"
D:\Progress\Orbix33_10\bin\mkdirit IT_Demo
[6788:New Connection (nbsintzhang764,IT_daemon,*,Administrator,pid=7144,optimise
10253-- Invalid operation

    The directory 'IT_Demo' already exists !
        (use the 'lsit' command to examine the Implementation Repository)

  [Completion status : COMPLETED_NO]
         D:\Progress\Orbix33_10\bin\mkdirit IT_Demo/BankSimple
[6664:New Connection (nbsintzhang764,IT_daemon,×,Administrator,pid=7144,optimise
d) ]
10253-- Invalid operation
  - The directory 'IT_Demo/BankSimple' already exists !
```

Start banksimple server:

```
d:\Progress\Orbix33_10\demos\common\banksimple\cxx>server
[IT_Demo/BankSimple/Bank:New Connection (nbsintzhang764,IT_daemon,*,Administrato
r,pid=980,optimised) ]
[IT_Demo/BankSimple/Bank:Server "IT_Demo/BankSimple/Bank" is now available to th
e network ]
[ Configuration tcp/2594/cdr ]
```

Start banksimple client

```
d:\Progress\Orbix33_10\demos\common\banksimple\cxx>client
[5144:New Connection (nbsintzhang764,IT_daemon,*,Administrator,pid=980,optimised)
]
[5144:New IIOP Connection (nbsintzhang764:2591) ]
0 - quit
1 - create_account
2 - find_account
Enter selection (0 - 2):
```

# Test Orbix 3 BankSimple server with UCS

### **Preparing work for using UCS**

Orbix33 will check Principal information by default. Please change -Ducsuser.name value in ucs\_orbix\_3 startup script. If the Principal information doesn't match with server required, org.omg.CORBA.NO\_PERMISSION error will be thrown.

```
set ORB_VM_ARGS=-Djacorb.home="%OSS_DIR%" -Duser.home="%OSS_DIR%" -Ducsuser.name="Administrator" -Dorg.omg.CORBA.ORBClass=or
```

### Do simple test with using UCS

Run ucs\_orbix\_3 script

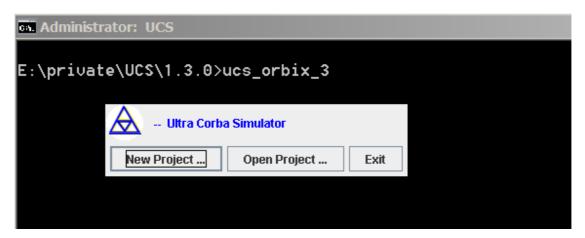

Click new project...

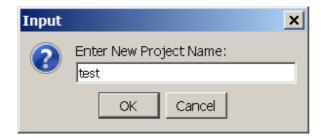

 $\label{lem:composition} Copy \ensuremath{\mbox{\mbox$ 

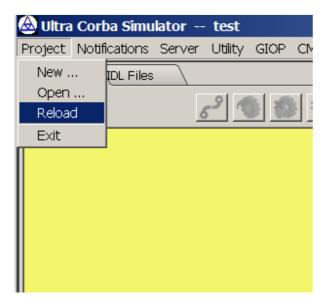

Right click bank node

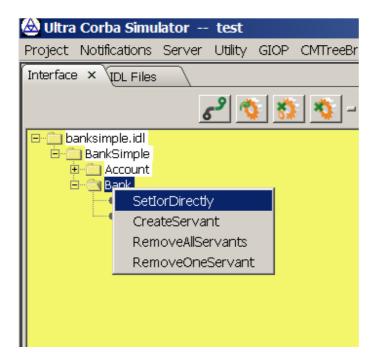

#### Click IOR sting

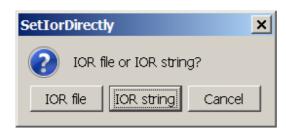

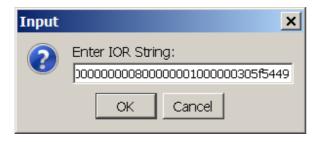

You can obtain above IOR through orbix3.3 namesbrowser

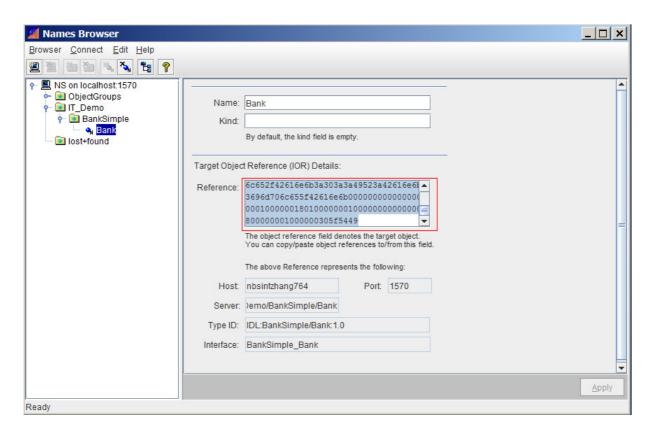

Click create\_account, then input Tony as account name.

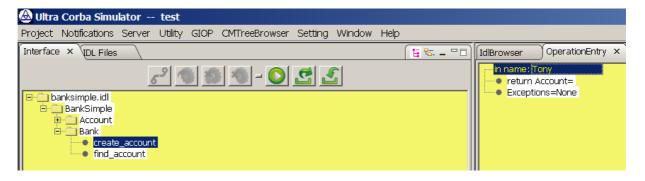

Right click create\_account

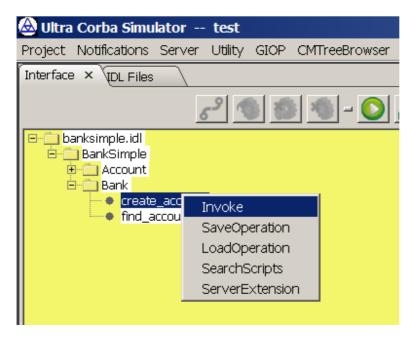

Create invoke, then click Client Output Tab.

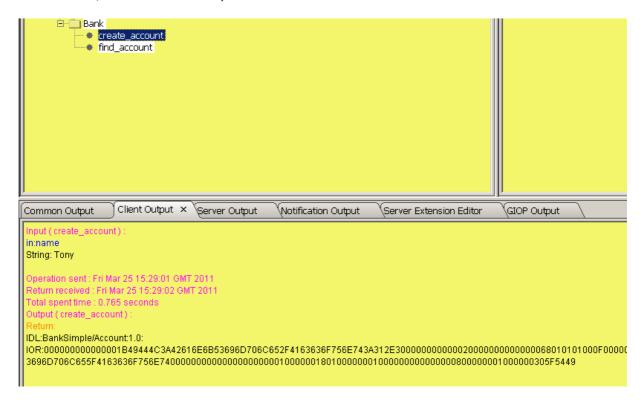

Click find\_account, and then input Tony.

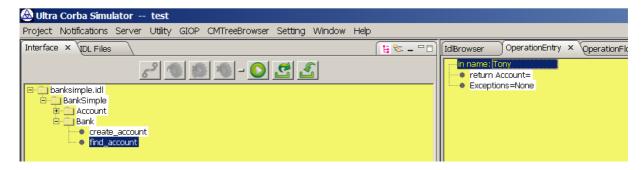

Right click find\_account

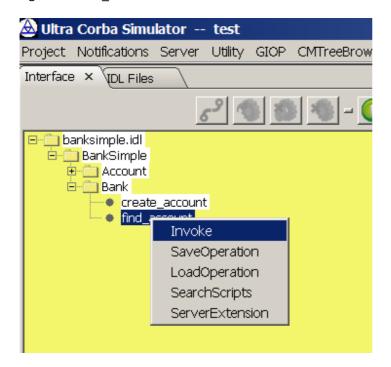

There will be following from Client Output tab.

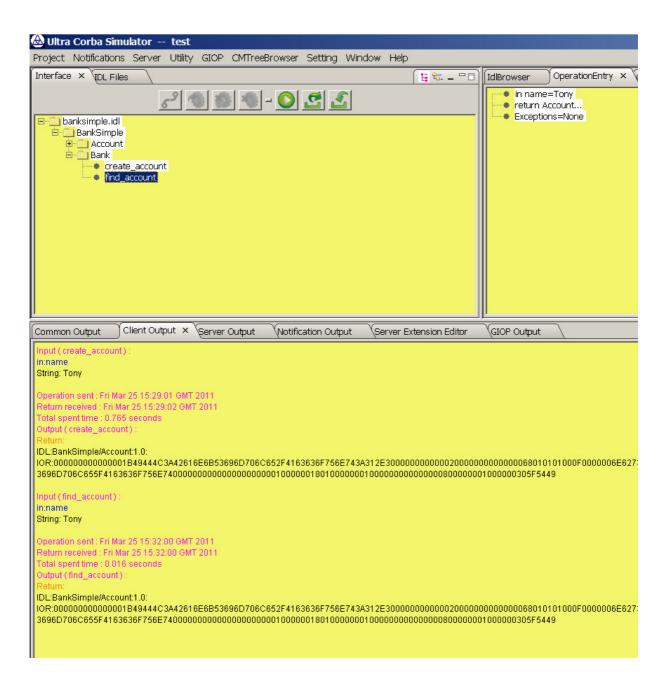

## Test BankSimple with operation flow

#### Preparing work for testing BankSimple with operation flow

Change %UCS\_HOME%\projects\Orbix3\_BankSimple\ior\banksimple.ior to the ior that your bankSimple server generated. You can get this ior string from Orbix3 NamesBrowser.

#### Test BankSimple operation flow with GUI mode

Run ucs\_orbix\_3 startup script

#### Open Project...

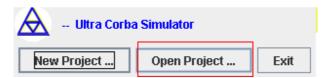

Double click Orbix3\_BankSimple project

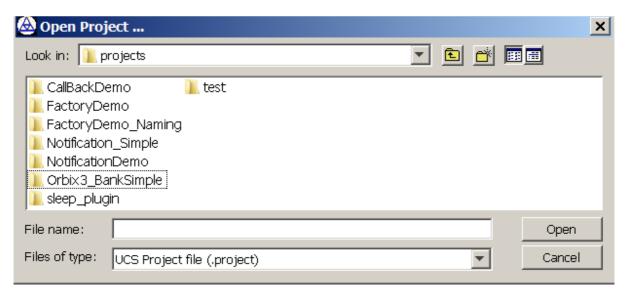

Choose corba.project, then click open

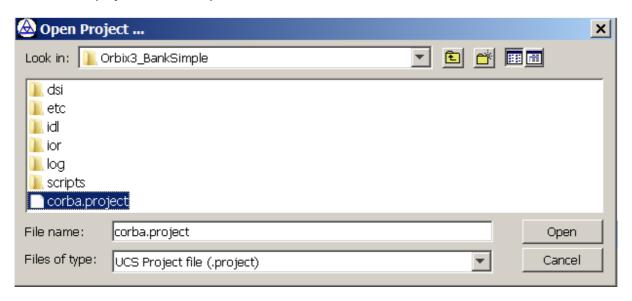

Click OperationFlow Tab

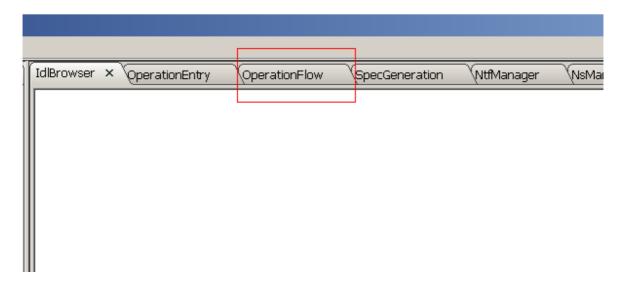

Right click in space area in the Tab

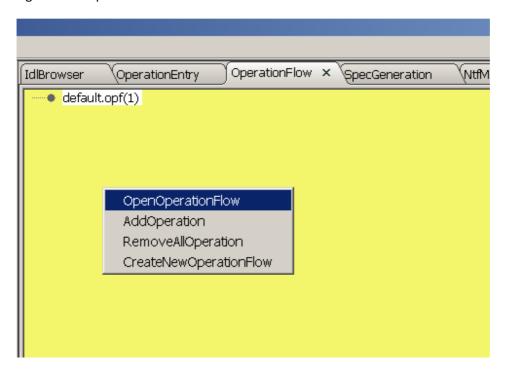

Click OpenOperationFlow

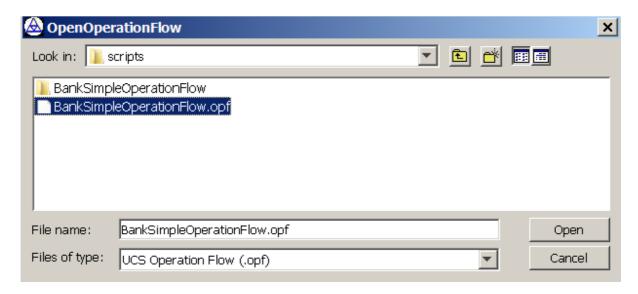

Choose BankSimpleOperationFlow.opf, then click open.

Right click the space area in OperationFlow tab

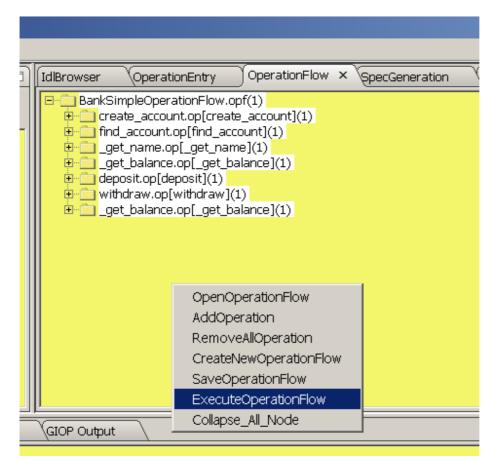

Click ExecuteOperationFlow

```
Common Output × Client Output
                                       Server Output
                                                           Notification Output
Execute Operation0:create_account.op[create_account](1)
Resultino rule needs to be matched
            OK!--:)
Execute Operation1:find_account.op[find_account](1)
Result:no rule needs to be matched
Execute Operation2:_get_name.op[_get_name](1)
Result:no rule needs to be matched
Execute Operation3:_get_balance.op[_get_balance](1)
Resultino rule needs to be matched
Execute Operation4:deposit.op[deposit](1)
Result:no rule needs to be matched
Execute Operation5:withdraw.op[withdraw](1)
Result:no rule needs to be matched
            OK!--:)
Execute Operation6:_get_balance.op[_get_balance](1)
Result:no rule needs to be matched
            OK!--:)
Test Report:
            Total Operation Num:7
             Passed:7
             Failed:0
```

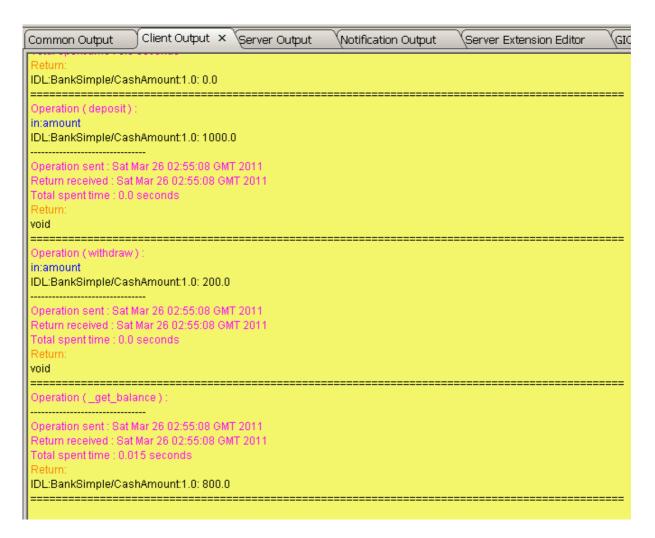

#### Test BankSimple operation flow with console mode

Type ucs\_orbix\_3.bat /?

```
Administrator: UCS
                                                                                _ | _ | × |
E:\private\UCS\1.3.0>ucs_orbix_3.bat /?
unknown Argument: /?
Windows Usage: ucs [-options]
        0r
               ucs.bat [-options]
Unix Usage: ucs.sh [-opitons]
where options include:
          <directory of project>
                                      Make UCS running in Console Mode
    -c
                 e.g.: -c D:\ucs\projects\test
          same as -console
-s <List of absolute path of OperationFlow file> This option should be u
sed together with -console, File lsit is seprated by ';',
                 e.g.: -s D:\ucs\projects\test\scripts\flow1.opf;D:\ucs\projects\
test\scripts\flow2.opf
                       -s D:\ucs\projects\test\scripts\flow1.opf;D:\ucs\projects\
test\scripts\flow2.opf
                       -s /tmp/ucs/projects/test/scripts/flow1.opf;/tmp/ucs/proje
cts/test/scripts/flow2.opf
          same as -scripts
          <absolute path of Operation file> This option should be used together
    -op
with -console
                 e.g.: -op D:\ucs\projects\test\scripts\op1.op
          <servant listening port, if not set, then 8888 is used>
    -p
          same as -port
    -spc Make UCS in notification receiving mode. This option should be used to
gether with -console
          same as -seqPushConsumer
    -qs
          Quick Start Mode
    -gsr Reprouce the meda data for QuickStartMode
    -help or -h or -?
                           Print the usage message
E:\private\UCS\1.3.0>_
```

Make sure 8888 port is not being used by other process, because UCS console will also use this port. You can you use –port to change it.

Make sure UCS HOME and JAVA HOME is set, and run following,

%UCS HOME%\ucs orbix 3.bat -c %UCS HOME%\projects\Orbix3 BankSimple -s

%UCS HOME%\projects\Orbix3 BankSimple\scripts\BankSimpleOperationFlow.opf

```
Administrator: UCS
                                                                                                   _ | _ | × |
E:\private\UCS\1.3.0>ucs_orbix_3.bat -c %UCS_HOME%\projects\Orbix3_BankSimple -s
%UCS_HOME%\projects\Orbix3_BankSimple\scripts\BankSimpleOperationFlow.opf
Mar 26, 2011 3:11:17 AM com.corba.mnq.main.CorbaMNQ parseIdls
INFO: Total IDL_Parse_Time: 0.047 seconds
Execute Case0:create_account.op
ClientSessionInterceptor constructor called
ClientRequestInterceptor initialized
send_request() - client making but session info not set!
send_request() - client making but session info not set!
          OK!--:)
Execute Case1:find_account.op
send_request() - client making but session info not set!
send_request() - client making but session info not set!
          OK!--:)
Execute Case2:_get_name.op
send_request() - client making but session info not set!
send_request() - client making but session info not set!
          OK!--:)
Execute Case3:_get_balance.op
send_request() - client making but session info not set!
send_request() - client making but session info not set!
          OK!--:)
Execute Case4:deposit.op
send_request() - client making but session info not set!
send_request() - client making but session info not set!
          OK!--:)
Execute Case5:withdraw
```